Setting Shipping Address

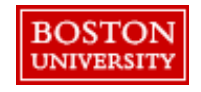

Within **Guided BUying**, Requisitioners can set shipping at the line-level or header-level

## **Setting Address at Header-Level vs. Line-Level**:

**Header-Level:** The **Ship To** and **Deliver To** fields should be set at the header-level for PRs when all lines are being shipped to the same address. Deliver To at the line level **does not** update the header-level. Thus, it's important to set the **Ship To** and **Deliver To** at the header-level if shipping to one location. If you are purchasing from a catalog supplier (e.g., WB Mason), set the delivery address at the header level. If you need to send the order to multiple addresses, create separate PRs for each address.

**Line-Level**: If you have multiple lines with different **Ship To** addresses, set the **Ship To** and the **Deliver To** at the line level. To avoid delivery delays, please ensure your **Deliver To** is populated or you risk your package being returned to the Supplier.

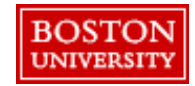

## Setting Shipping Address

If you have multiple lines with different **Ship To** addresses, set the **Ship To** and the **Deliver To** at the line level. To avoid delivery delays, please ensure your **Deliver To** is populated or you risk your package being returned to the Supplier. Select the Shipping tab at checkout to make changes at the line level.

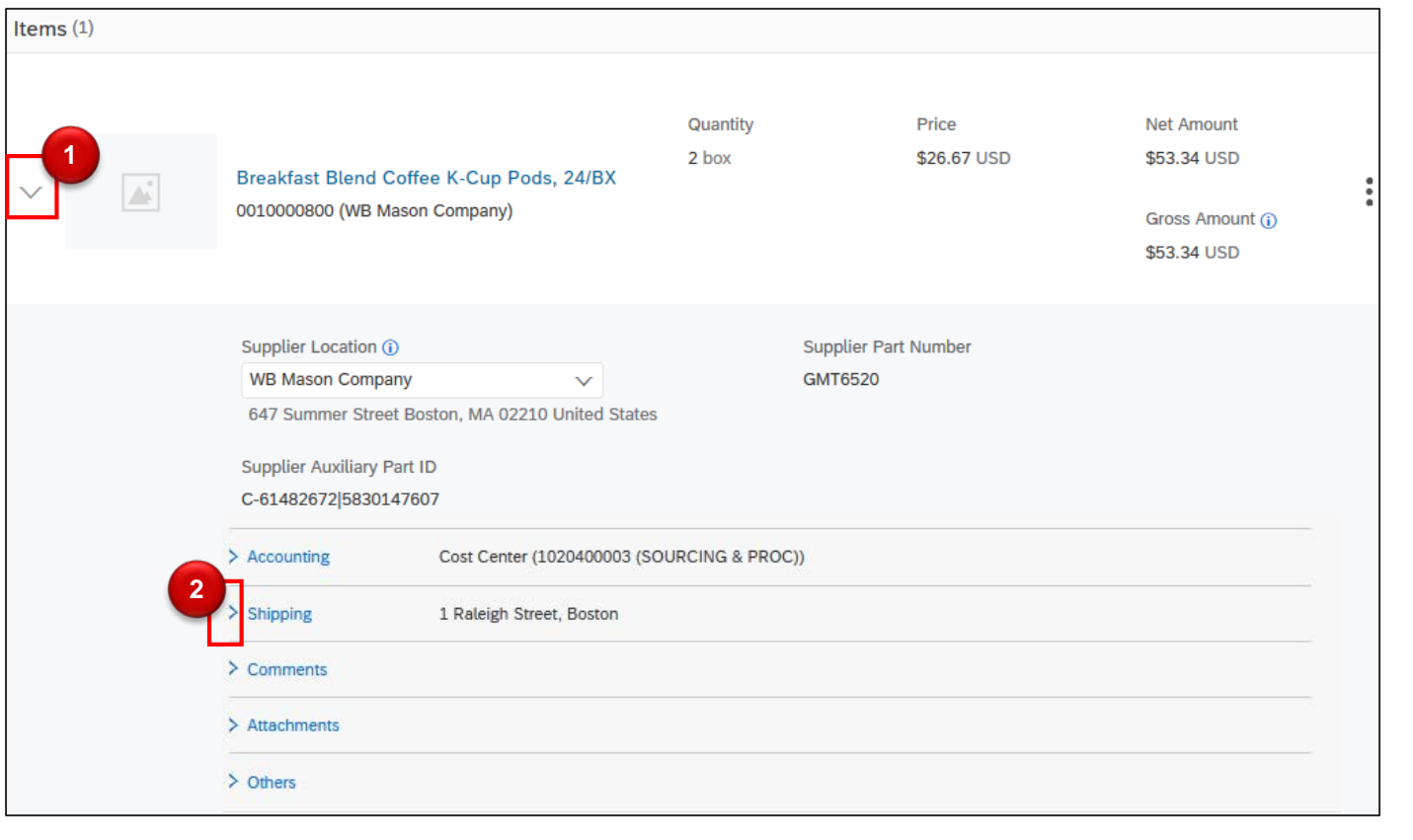

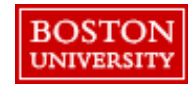

**1 2** expand at the line level Select the arrow

Click the arrow to

next to the Shipping tab to view details and make changes.

## Setting Shipping Address

View shipping details and make necessary updates.

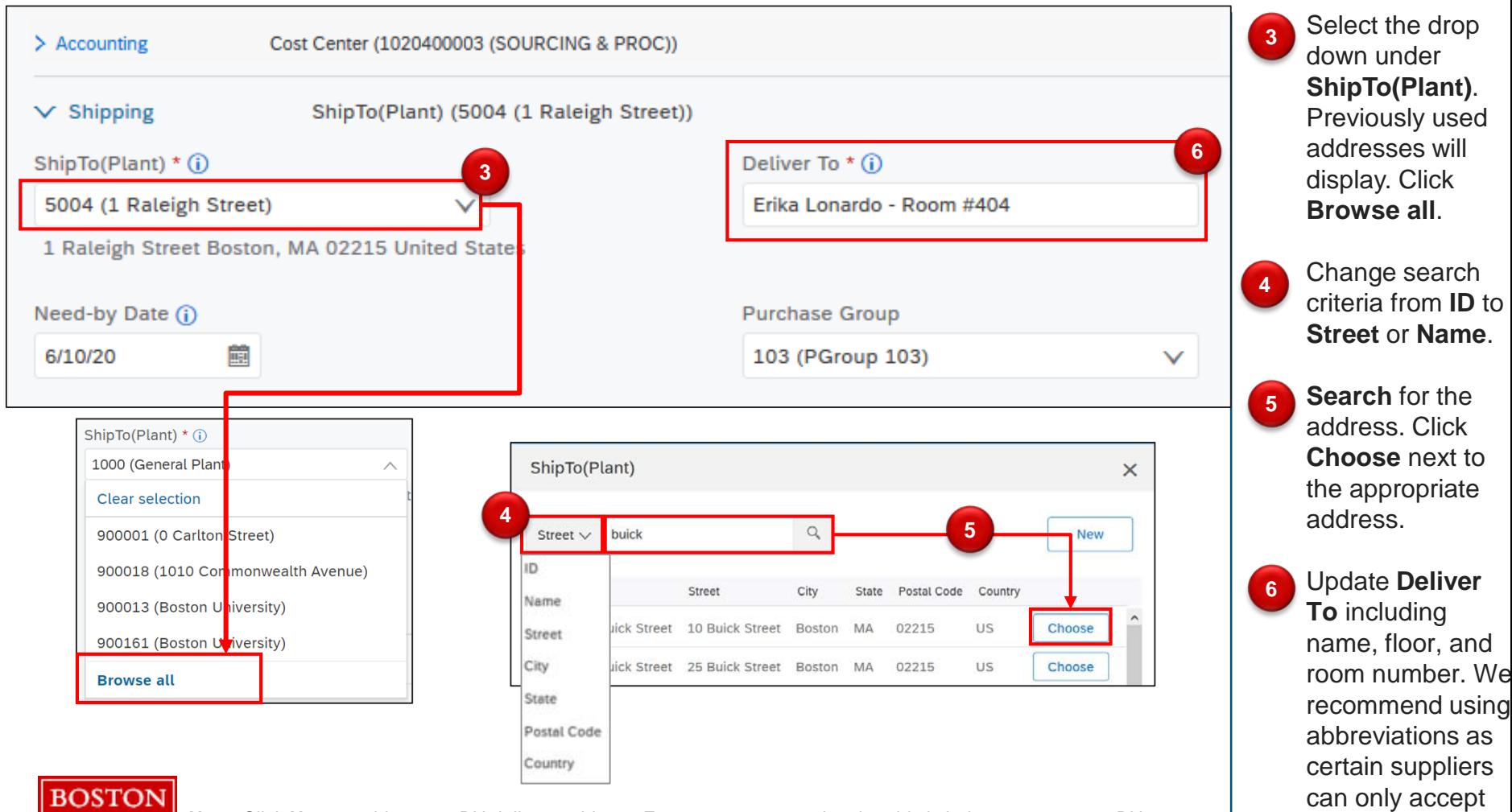

4

30 characters in

this field.

**UNIVERSITY** 

**Note**: Click **New** to add an non-BU delivery address. Enter a comment noting that this is being sent to a non-BU address. If the purchase is <\$500, manually add your financial approver as an approver to the PR to route for approval.